# <span id="page-0-7"></span>**campUAS: Kurse barrierearm gestalten**

### Inhaltsverzeichnis

- [Um was geht es?](#page-0-0)
- [Wie geht das?](#page-0-1)
	- [Geben Sie Ihren Studierenden genügend Vorbereitungszeit](#page-0-2)
	- [Geben Sie eine Einführung und Übersicht in Ihren Kurs](#page-0-3)
	- [Achten Sie auf einen, konsistente und reduzierten Aufbau](#page-0-4)
	- <sup>o</sup> [Setzen Sie verstärkt auf asynchrone Lehre und Kommunikation](#page-0-5)
	- [Geben Sie klare schriftliche Arbeitsaufträge](#page-0-6)
	- <sup>o</sup> [Binden Sie barrierearme Materialien ein und stellen Sie Alternativen zur Verfügung](#page-1-0)
	- [Versehen Sie Bilder mit Alternativtexten \(Bildbeschreibungen\)](#page-1-1)
	- <sup>o</sup> [Verwenden Sie starke Kontraste und setzen Sie Farbe primär "dekorativ" ein](#page-1-2)
- [Weiterführende Links:](#page-1-3)

# **Barrierearme digitale**

**Ähnliche Artikel**

- [Lernmaterialien \(Text und](https://confluence.frankfurt-university.de/pages/viewpage.action?pageId=102618993)  [Präsentationen\)](https://confluence.frankfurt-university.de/pages/viewpage.action?pageId=102618993)
- [Videokonferenzen](https://confluence.frankfurt-university.de/display/PANOPTOKB/Videokonferenzen+barrierearm+gestalten)  [barrierearm gestalten](https://confluence.frankfurt-university.de/display/PANOPTOKB/Videokonferenzen+barrierearm+gestalten) [campUAS: Kurse](#page-0-7)
- [barrierearm gestalten](#page-0-7) [Panopto: Barrierearme](https://confluence.frankfurt-university.de/display/PANOPTOKB/Panopto%3A+Barrierearme+Videos+erstellen)
- [Videos erstellen](https://confluence.frankfurt-university.de/display/PANOPTOKB/Panopto%3A+Barrierearme+Videos+erstellen)

## <span id="page-0-0"></span>Um was geht es?

campUAS orientiert sich an den gängigen technischen Richtlinien zur Barrierefreiheit (WCAG 2.1.) Eine barrierefreie Nutzung Ihrer campUAS-Kurse ist nicht allein durch die technische Umsetzung gewährleistet. Entscheidend sind der didaktische Aufbau und der sinnvolle Einsatz der vorhandenen Tools. Empfehlungen und Maßnahmen sind immer sorgfältig abzuwägen, da der Abbau von Barrieren für eine Personengruppe den Aufbau von Barrieren für eine andere Personengruppe nach sich ziehen kann.

Wenn Sie Unterstützung bei der barrierefreien Gestaltung Ihrer digitalen Lehre benötigen, kontaktieren Sie uns einfach über unser DigiTaL [Kundencenter](https://jira.frankfurt-university.de/servicedesk/customer/portal/58).

## <span id="page-0-1"></span>Wie geht das?

#### <span id="page-0-2"></span>**Geben Sie Ihren Studierenden genügend Vorbereitungszeit**

Achten Sie darauf, Materialien für Studierende mit Behinderung möglichst frühzeitig zur Verfügung gestellt werden. Damit berücksichtigen Sie mögliche längere Bearbeitungszeiten, die durch die Überwindung von Barrieren entstehen können. Wenn Sie Materialien und Aktivitäten wöchentlich veröffentlichen, können Sie diese bereits für Studierende mit Nachteilsausgleich früher zur Verfügung stellen. Verwenden Sie dazu die Einstellung [Vor](https://docs.moodle.org/400/de/Einstellungen_zu_Voraussetzungen) [aussetzung.](https://docs.moodle.org/400/de/Einstellungen_zu_Voraussetzungen) Beispielsweise können Sie festlegen, dass der Themenblock, die Aktivität, das Video oder das Material für eine bestimmte Person bereits sichtbar ist und für alle anderen Studierenden noch nicht.

### <span id="page-0-3"></span>**Geben Sie eine Einführung und Übersicht in Ihren Kurs**

Gerade für blinde Menschen ist eine kurze Einführung und Strukturübersicht am Anfang des Kurses wichtig, um sich den Kursaufbau vorzustellen. Dies hilft auch allen Studierenden, sich in Ihrem campUAS-Kurs zurechtzufinden. Sie können dafür den Themenblock Allgemeines verwenden.

Dabei ist wichtig:

- Gezielte Auswahl der notwendigen Informationen zu treffen.
- Vorgehensempfehlung und Strukturübersicht in Kursinformationen oder in Einstiegstext einzufügen.

#### <span id="page-0-4"></span>**Achten Sie auf einen, konsistente und reduzierten Aufbau**

Dieser Punkt hilft allen Studierenden, Ihren Kurs einfach zu nutzen und sich so auf das Lernen zu konzentrieren. Strukturieren Sie Ihren Kurs mit den dafür vorgesehenen Vorlagen und Tools.

Wenn Sie auf Ihrer Kursseite Textfelder hinzufügen, verwenden Sie die vorgegebenen Formatvorlagen, wie z.B. Überschriften, so sinnvoll und konsequent wie möglich. Durch die Verwendung der Formatvorlage können z.B. Studierende mit Sprachausgabe Ihren Kurs nutzen, da die formatierten Überschriften direkt angesteuert werden können.

Achten Sie darauf, dass die Reihenfolge von Arbeitsaufträgen, Aktivitäten und Materialien konsistent und so linear wie möglich ist. Unterschiede in der Reihenfolge können bei blinden Studierenden zu Unverständnis und Frustration führen.

Versuchen Sie, in Ihrem Kurs eine lineare Struktur beizubehalten, und verwenden Sie, wenn möglich, wenig verschachtelte Elemente.

#### <span id="page-0-5"></span>**Setzen Sie verstärkt auf asynchrone Lehre und Kommunikation**

Wenn möglich, sollten asynchrone Lehrangebote genutzt werden. Bei der asynchroner Lehre sowie Kommunikation steht die zeitunabhängige Vermittlung sowie der zeitunabhängige Austausch zwischen Studierenden und Lehrenden im Vordergrund. Die reine Inhaltsvermittlung sollte in asynchronen Formaten umgesetzt werden, wie z. B. das Hochladen von Textdateien wie PDFs oder das Einbinden von Screencasts in campUAS. [Gru](https://docs.moodle.org/400/de/Gruppen) [ppenarbeiten](https://docs.moodle.org/400/de/Gruppen) und [Interaktionen zwischen Lernenden](https://docs.moodle.org/400/de/Forum) lassen sich ebenfalls asynchron in campUAS umsetzen.

<span id="page-0-6"></span>Synchrone Kommunikation sollte sparsam und gezielt eingesetzt werden, z.B. für Online-Sprechstunden oder individuelle Interaktionen wie Diskussionen.

#### **Geben Sie klare schriftliche Arbeitsaufträge**

Arbeitsaufträge sollten klar als solche erkennbar und zielgerichtet formuliert sein. Dies unterstützt den Lernprozess aller Studierenden. Achten Sie darauf, dass Arbeitsaufträge nicht in langen Texten untergehen. Heben Sie diese z. B. durch eine formatierte Überschrift "Aufgabe" hervor. So wird der Arbeitsauftrag für alle Studierenden sichtbar und blinde Studierende können den Arbeitsauftrag direkt ansteuern. Beschreiben Sie auch einen klaren Erwartungshorizont.

#### <span id="page-1-0"></span>**Binden Sie barrierearme Materialien ein und stellen Sie Alternativen zur Verfügung**

Versuchen Sie, Ihre Materialien so barrierearm wie möglich zu gestalten. Beachten Sie die Tipps zur [Erstellung barrierearmer digitale Lernmaterialien](https://confluence.frankfurt-university.de/pages/viewpage.action?pageId=102618993)  [\(Text und Präsentationen\)](https://confluence.frankfurt-university.de/pages/viewpage.action?pageId=102618993). Mit Panopto können Sie auch Ihre Videos barrierefrei aufbereiten: [Panopto: Barrierearme Videos erstellen.](https://confluence.frankfurt-university.de/display/PANOPTOKB/Panopto%3A+Barrierearme+Videos+erstellen) Achten Sie darauf, die gezeigten Materialien als Dokumente linear zum Video zur Verfügung zu stellen.

#### <span id="page-1-1"></span>**Versehen Sie Bilder mit Alternativtexten (Bildbeschreibungen)**

Grafiken müssen mit Alternativtexten versehen werden. Grafiken/Bilder müssen mit Alternativtexten versehen werden. Dieser Text wird den blinden von der Sprachausgabe vorgelesen und ermöglicht so die sprachliche Wahrnehmung des Bildes. Beschreiben Sie das verwendete Bild so, dass die Informationen des Bildes unabhängig vom Original verstanden werden können. Diesen Text können Sie nach dem Hochladen des Bildes in campUAS hinzufügen.

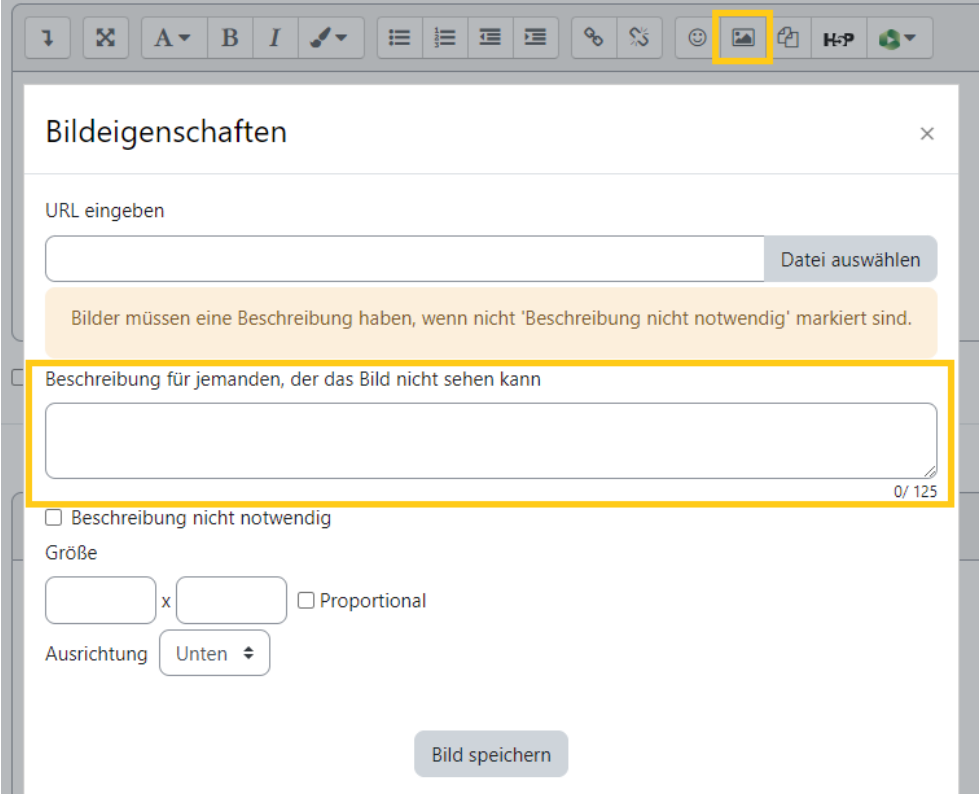

Dies ist nur notwendig, wenn die Bilder Informationen transportieren oder didaktisch eingebunden sind. Wenn die verwendeten Grafiken dekorativ sind, können Sie auf eine Beschreibung verzichten und dies entsprechend kennzeichnen. Sprachausgaben ignorieren das Bild dann automatisch. Verzichten Sie jedoch auf zu viele dekorative Elemente, da dies die Barrierefreiheit für Menschen mit starken Sehbeeinträchtigungen negativ beeinflussen kann.

#### <span id="page-1-2"></span>Verwenden Sie starke Kontraste und setzen Sie Farbe primär "dekorativ" ein

Informationen dürfen nicht ausschließlich durch rein visuelle Mittel wie Kontrast, Farbe oder Anordnung im Layout vermittelt werden. Achten Sie darauf, dass sich Schrift, Zeichnungen oder ähnliches deutlich vom Hintergrund abgrenzen.

## <span id="page-1-3"></span>Weiterführende Links:

[Informationen zur Barrierefreiheit in Moodle](https://docs.moodle.org/400/de/Barrierefreiheit)